## CISCO.

# Oracle Cloud Infrastructure FMCv

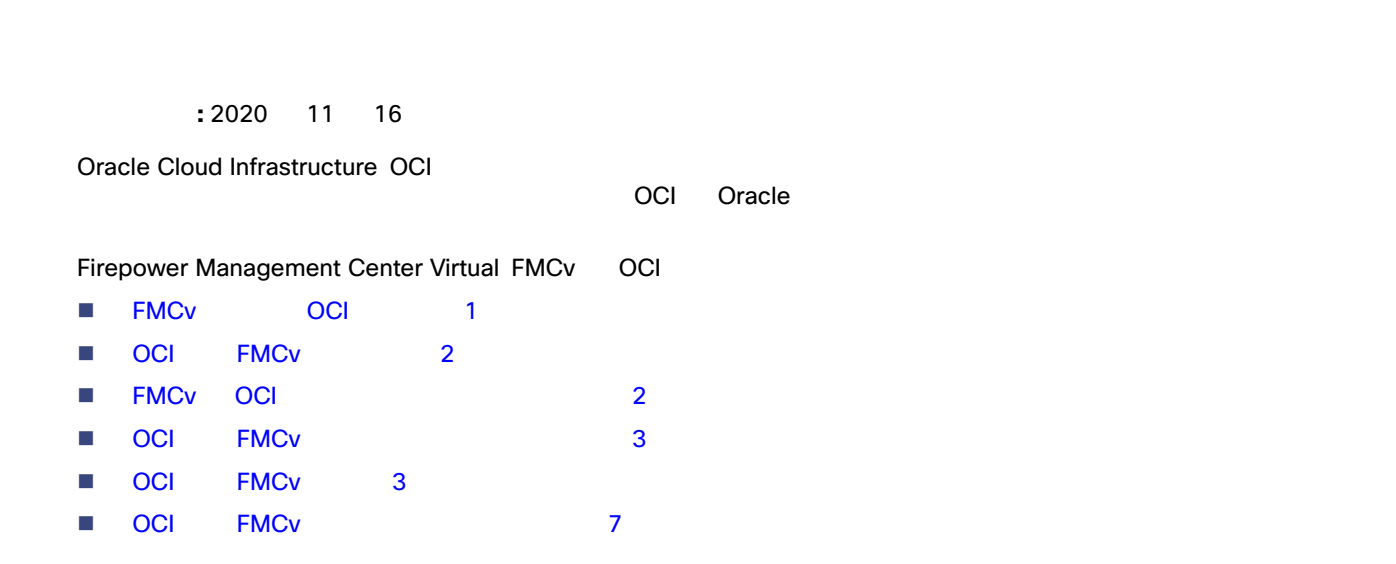

<span id="page-0-0"></span>FMCv OCI

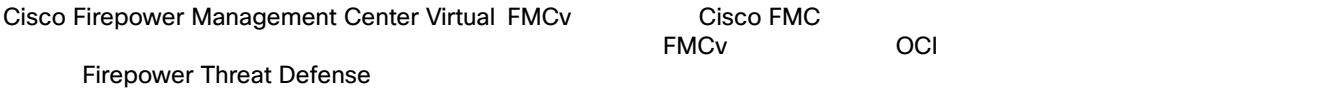

#### OCI のコンピューティングシェイプ

FMCv OCI 000

 $CPU$ 

#### <span id="page-0-1"></span>**1 OCI ファイズタイプタイプ**

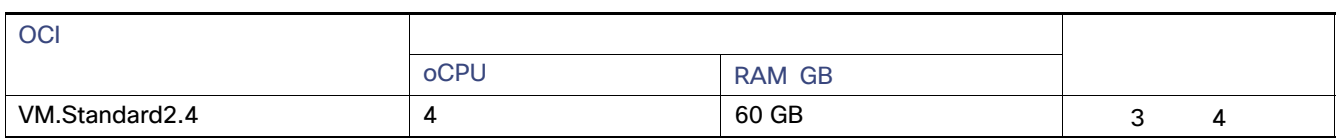

- OCI 1 oCPU 2 vCPU
- FMCv 1  $\overline{C}$  OCI  $\overline{C}$  FMCv  $\overline{C}$

<span id="page-1-0"></span>OCI FMCv

- https://www.oracle.com/cloud/ OCI
- Cisco 2010 Cisco Software Central https://software.cisco.com/
	- **-** Firepower Management Center

インターフェイスの要件

- Firepower Management Center Configuration Guide Licensing the Firepower System
	- **Eirepower Threat Defense Virtual Firepower Management Center (Firepower Management Center**
- 通信パス **– Firepower Management Center Virtual IP**
- Firepower Threat Defense Virtual Firepower System **[Cisco Firepower Compatibility](https://www.cisco.com/c/en/us/td/docs/security/firepower/compatibility/firepower-compatibility.html) Cisco Firepower Compatibility**

### <span id="page-1-1"></span>FMCv OCI

- $\blacksquare$  OCI  $\blacksquare$  OCI  $\blacksquare$
- インスタンスの vCPU
- ルーテッド モード(デフォルト)
- BYOL BYOL
- IPv6
- FMCv HA
- 自動スケール
- トランスペアレント/インライン/パッシブ モード
- マルチ コンテキスト モード

<span id="page-2-2"></span><span id="page-2-1"></span><span id="page-2-0"></span>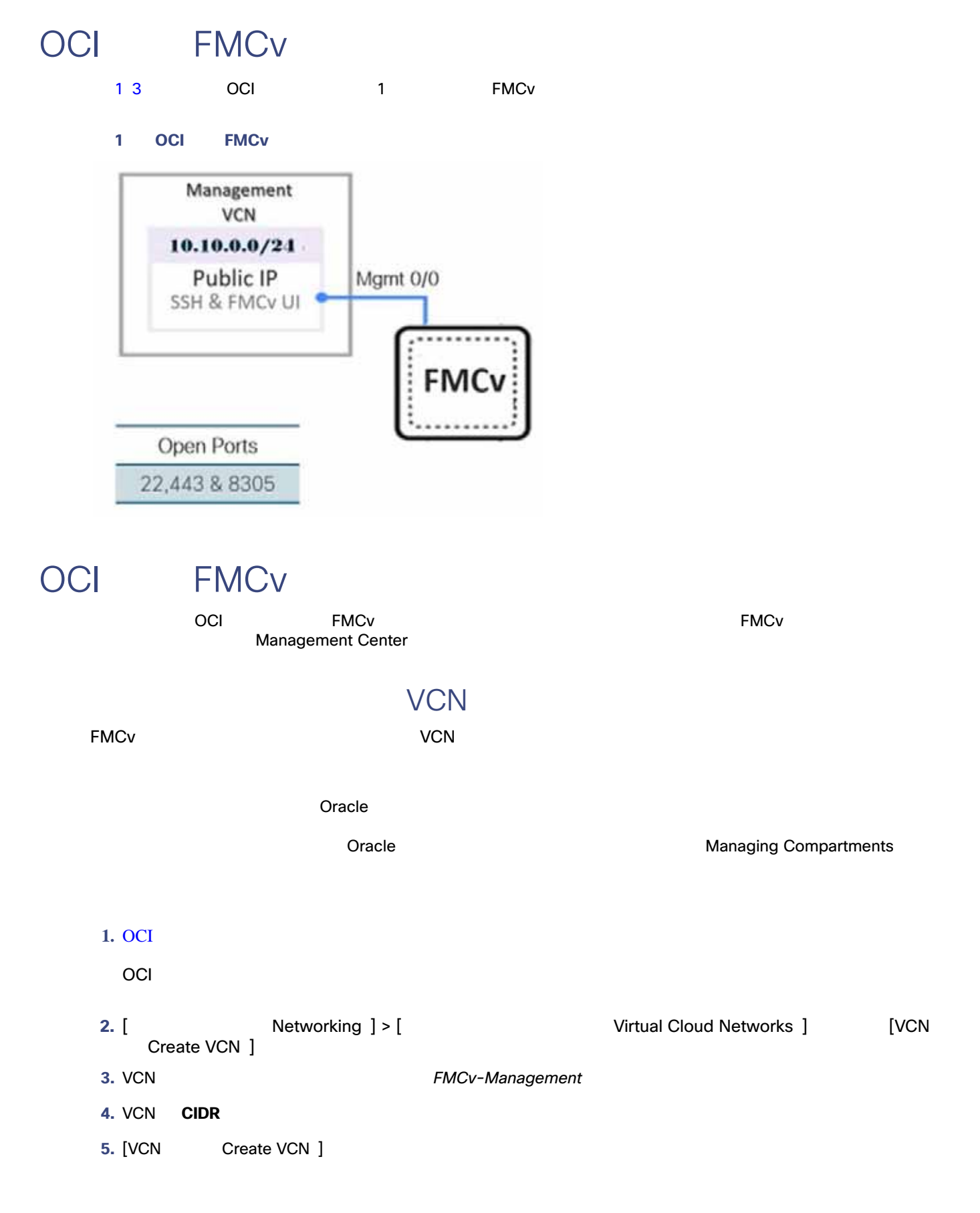

OCI FMCv VCN ネットワーク セキュリティ グループは、一連の VNICS と、VNICS に適用される一連のセキュリティルールで構成されます。 1. [<br> **1.** [<br>
Virtual Cloud Network Details ] > [<br>
Virtual Cloud Network Security Groups ] Virtual Cloud Network Details ] > [ Create Network Security Group ] **2.**  $FMCv-Mgmt-Allow-22-443-8305$ **3.** [ Next ] **4.** セキュリティルールを追加します。 **a.** SSH TCP/22 **b.** TCP TCP/443 **c.** TCP 8305 Firepower Firepower Management Center Firepower Management Center enter enter executive content content content<br>8305 **Firepower Management Center** enter Firepower Management Center **5.** [ Create ]

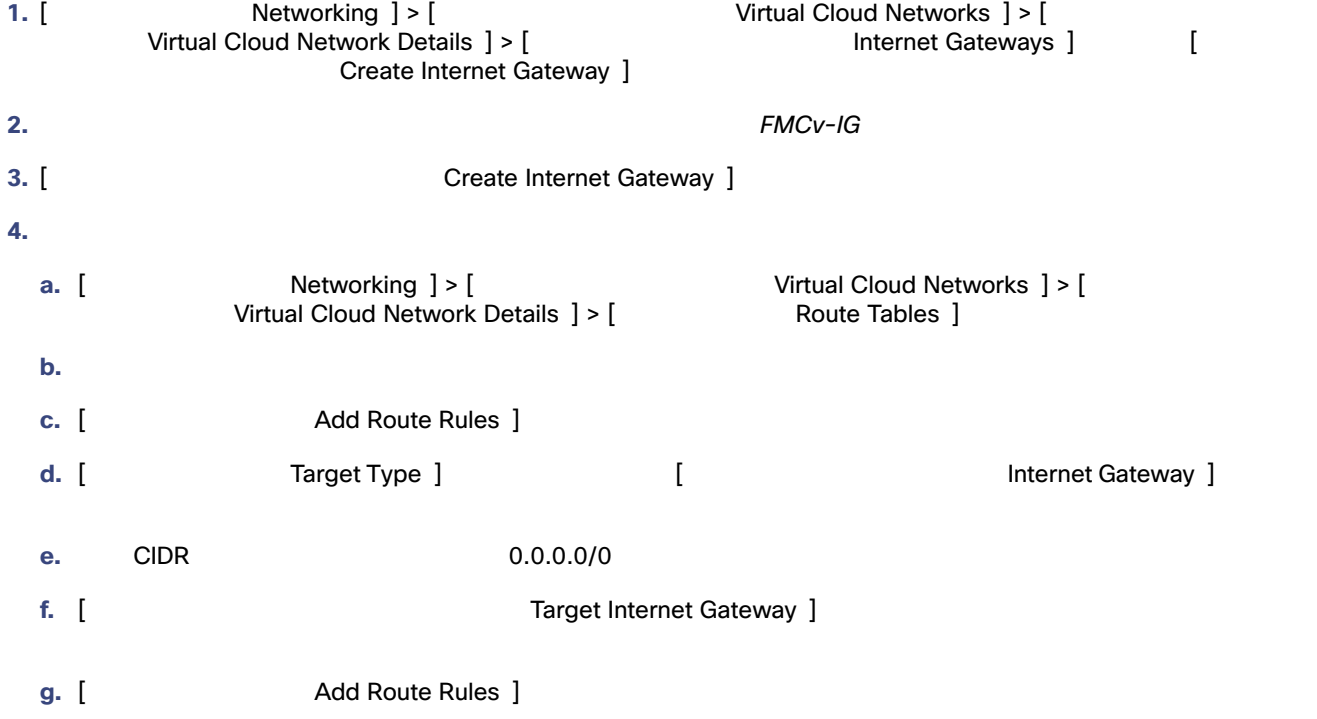

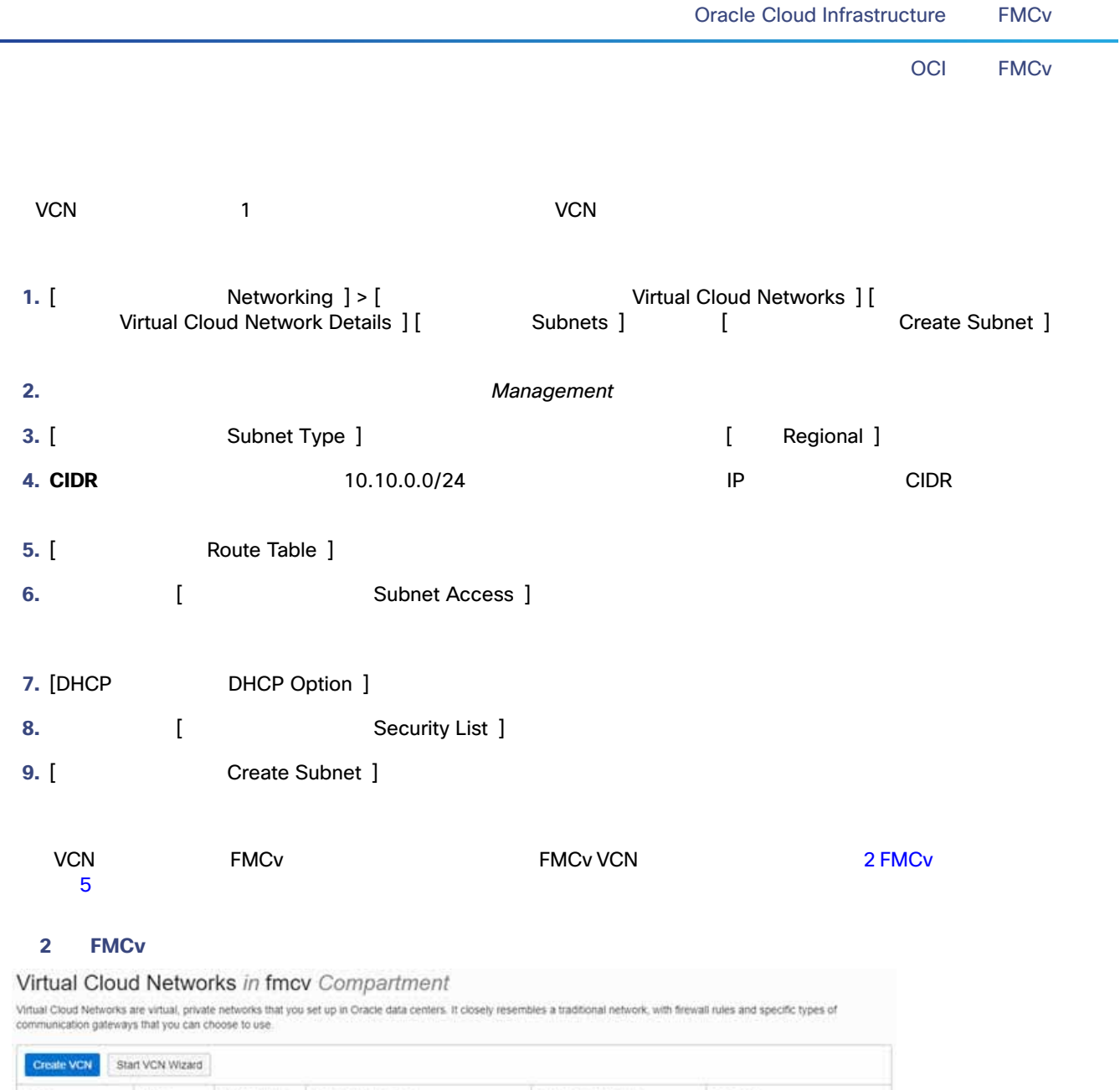

<span id="page-4-0"></span>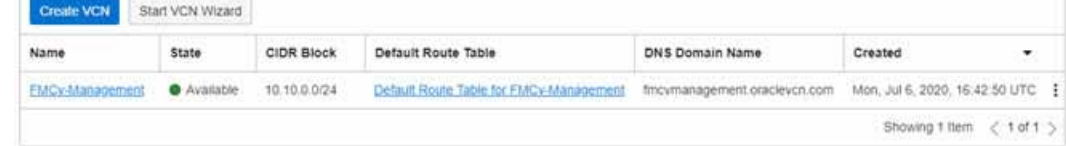

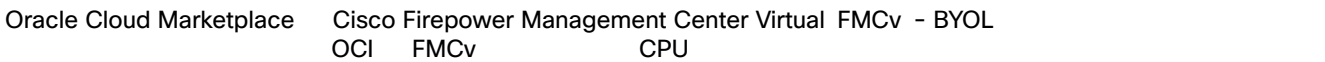

**1.** OCI

2. [ Warketplace ] > [ Applications ]

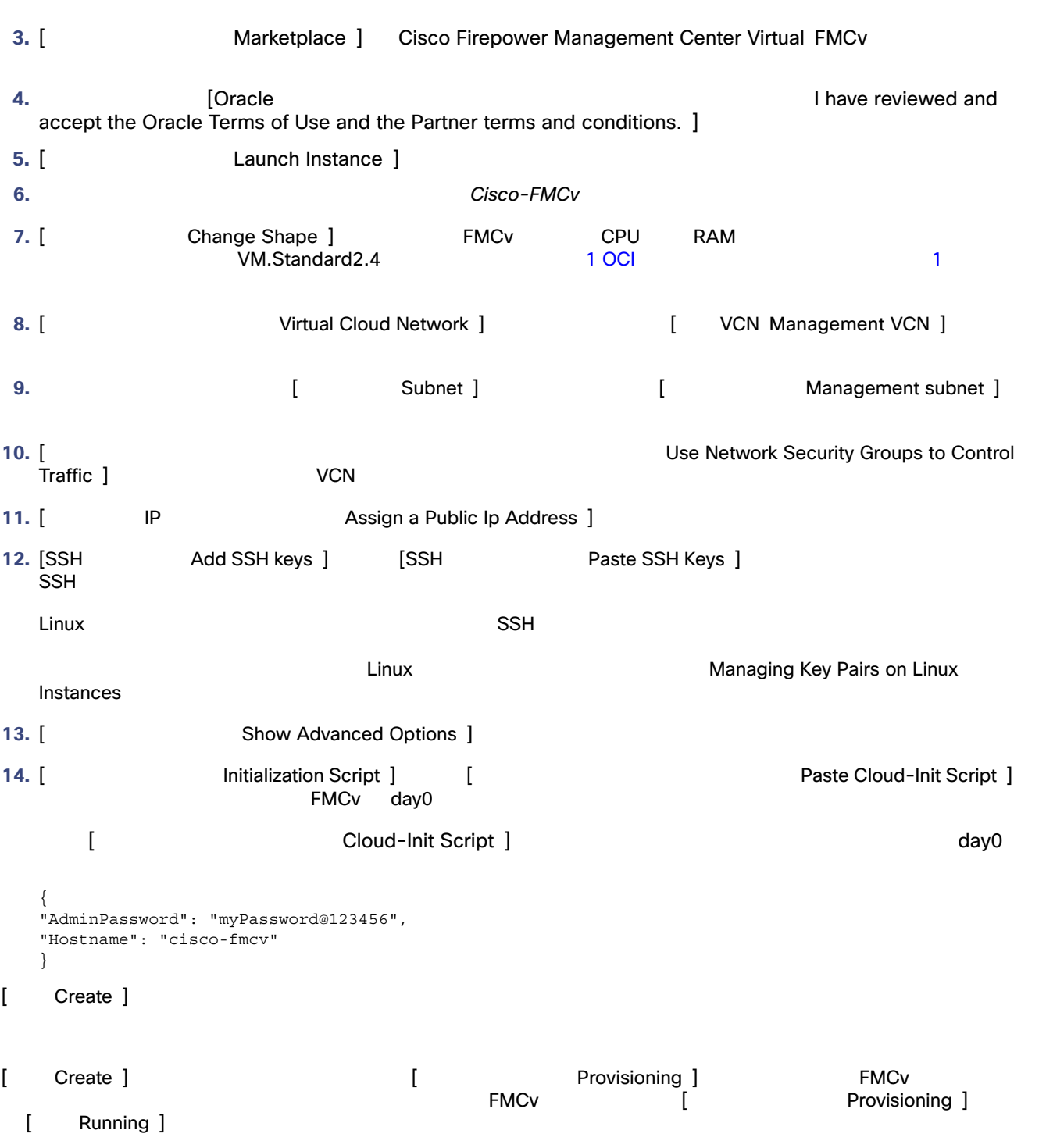

<span id="page-6-0"></span>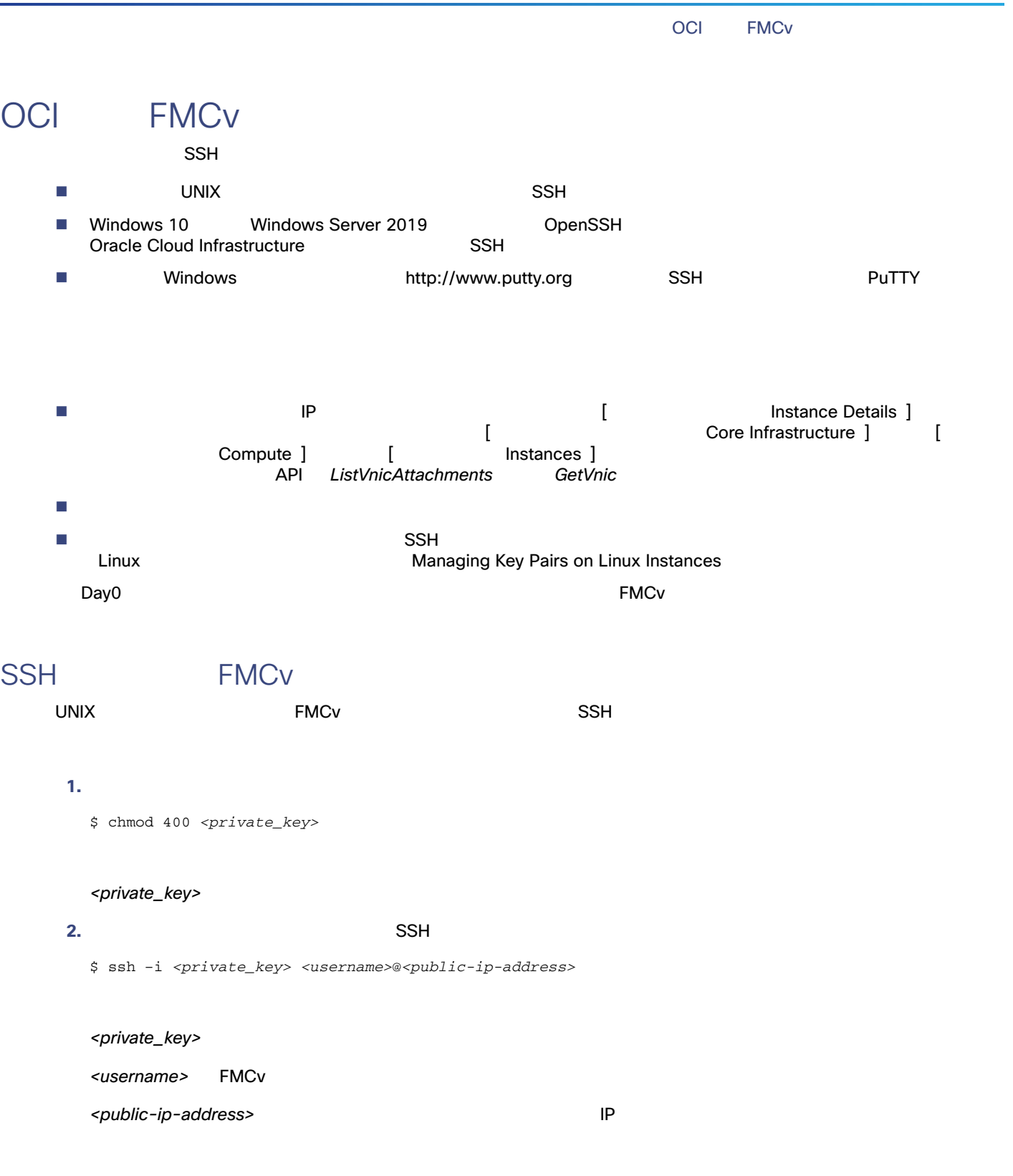

Oracle Cloud Infrastructure FMCv

#### OpenSSH FMCv

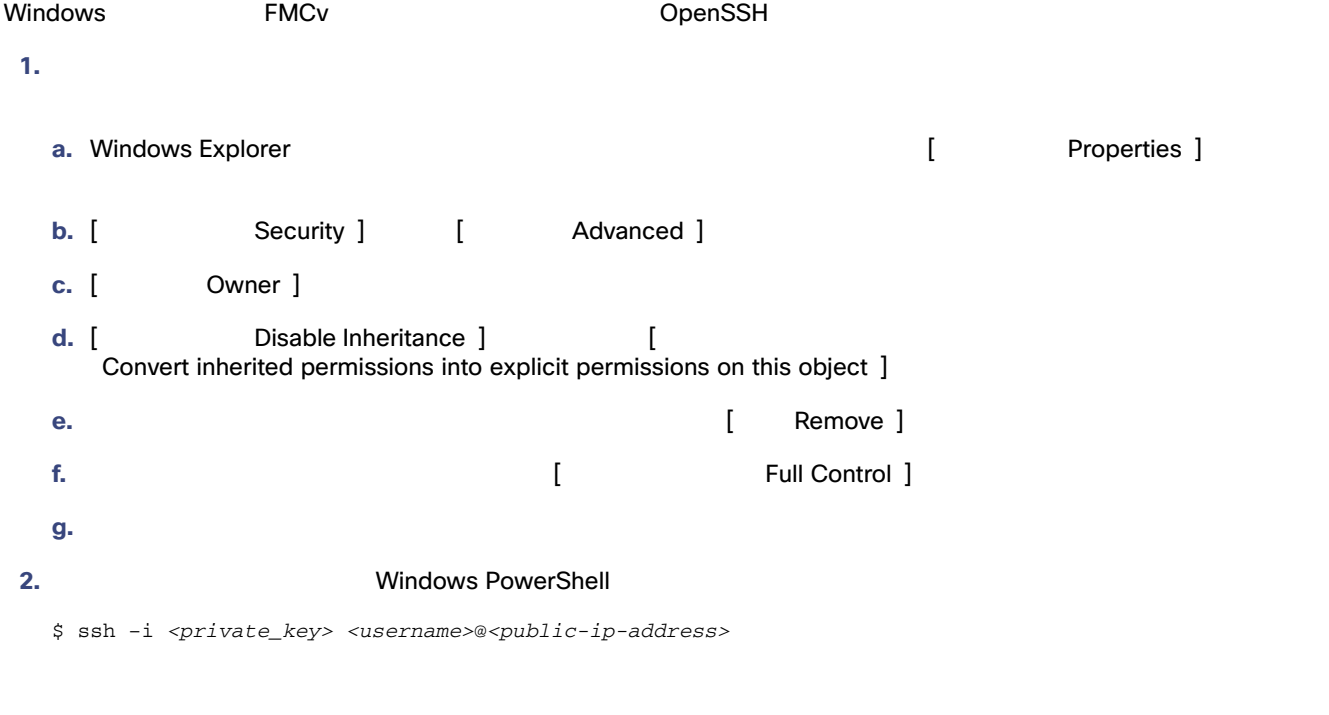

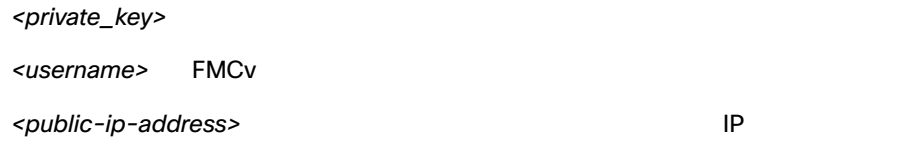

#### PuTTY FMCv

- PuTTY Windows FMCv
- **1.** PuTTY
- 2. [ Category ] [ Session ]
	- **—** ホスト名または IP アドレス:
	- **—** <username>@<public-ip-address>
		- <username> FMCv
		- <public-ip-address>  $\blacksquare$
	- **—** ポート 22
	- **—** 接続タイプ SSH
- 3. [ Category ] [Window] [ Translation ] **4.** [ Remote character set ] [UTF-8]  $\textrm{Linux}$   $\textrm{Dun}$
- -

**8**

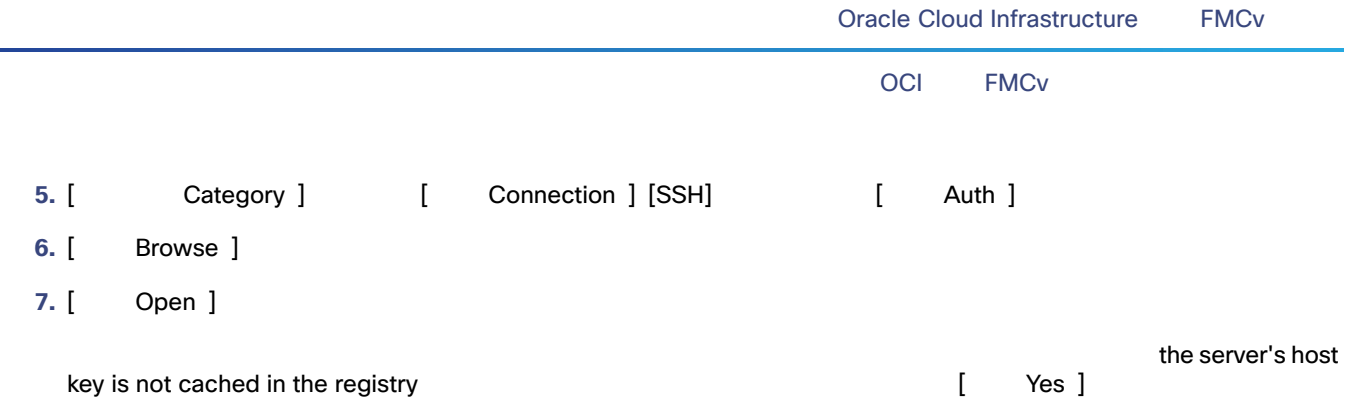